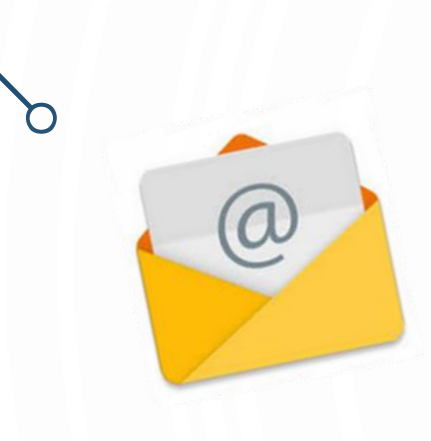

# **GESTION DE SA MESSAGERIE ÉLECTRONIQUE**

## LES BONNES PRATIQUES À ADOPTER

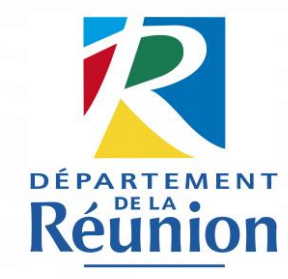

ARCHIVES DÉPARTEMENTALES DE LA RÉUNION VERSION DÉCEMBRE 2023

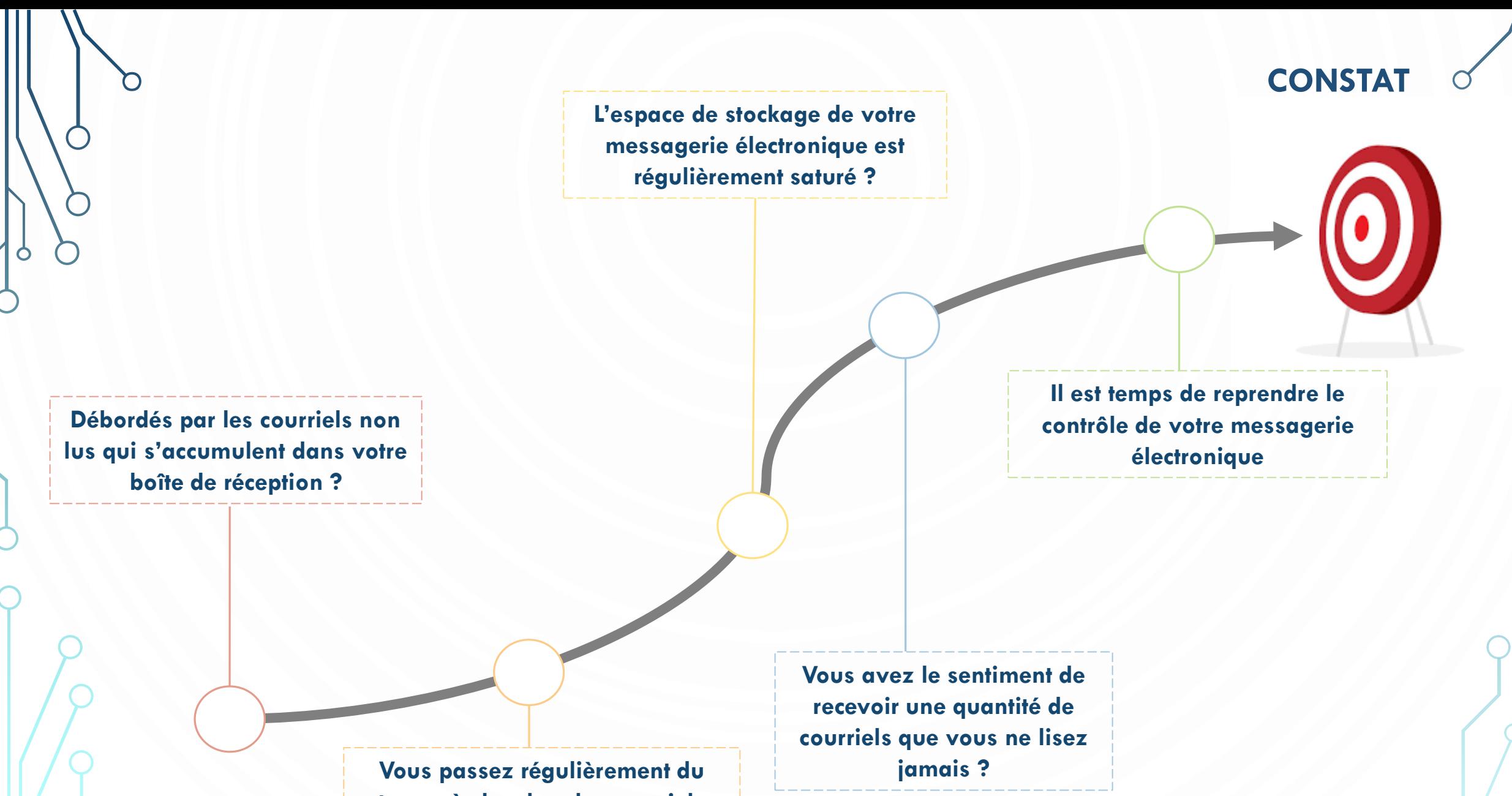

**temps à chercher des courriels dans la masse de vos messages ?**

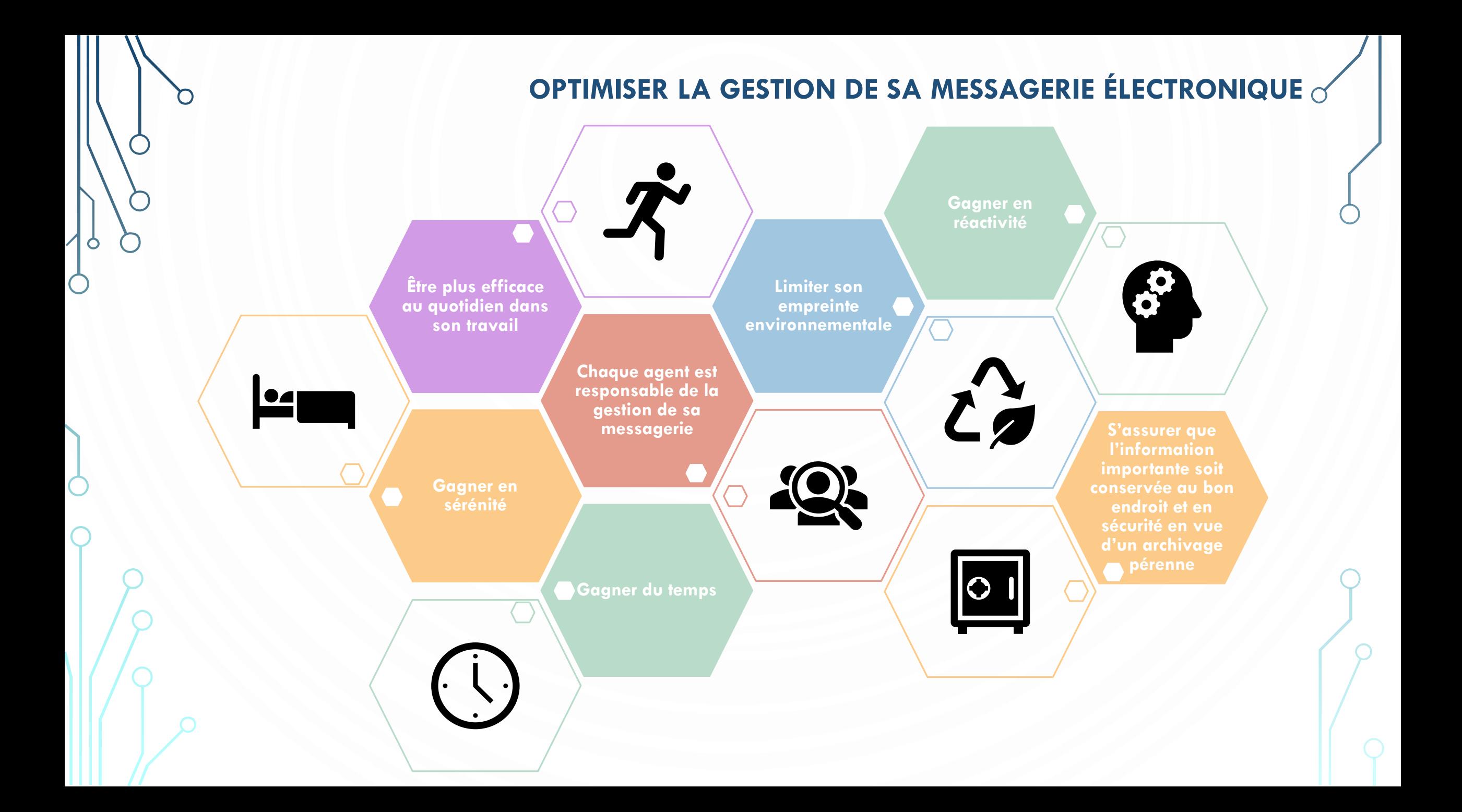

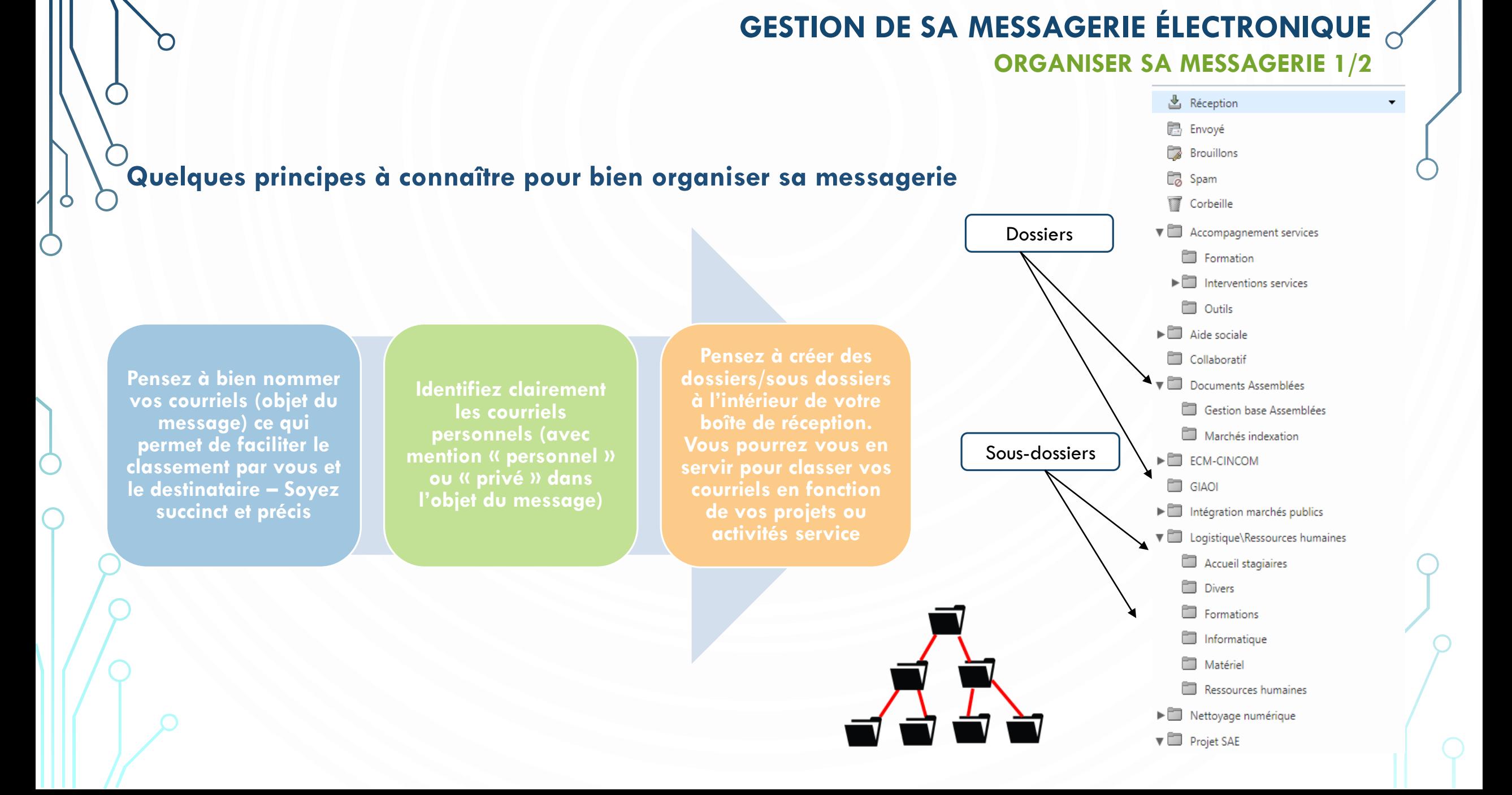

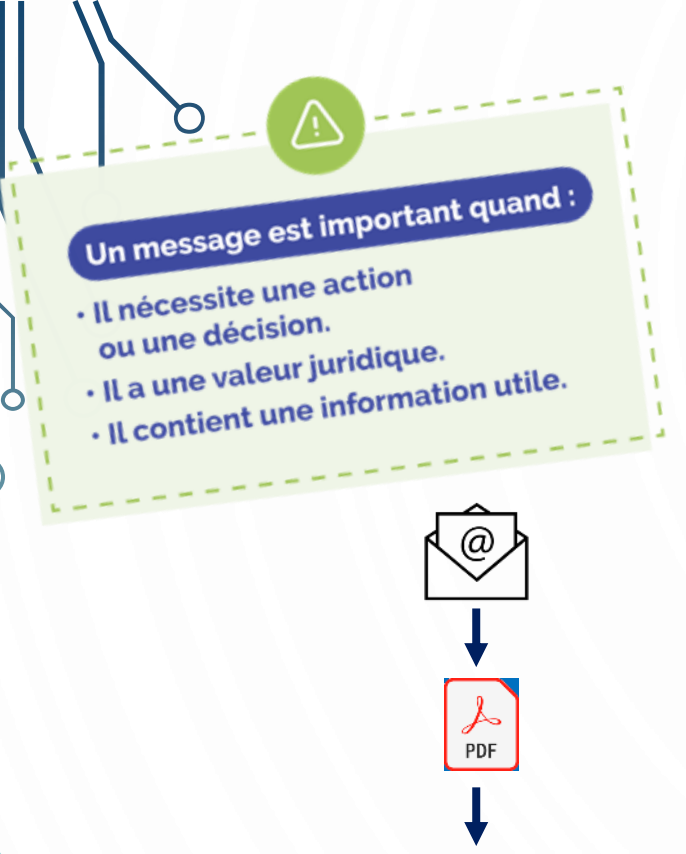

## **GESTION DE SA MESSAGERIE ÉLECTRONIQUE**

**ORGANISER SA MESSAGERIE 2/2**

**La messagerie est une simple boîte aux lettres et non un espace de stockage !**

#### **Comment archiver ses courriels importants ?**

1/ Sortez les courriels importants au fur et à mesure du traitement d'un dossier en les enregistrant au format PDF (Impression PDF) ;

2/ Créez un dossier « Courrier » dans le dossier d'activité ou de projet concerné sur votre serveur partagé pour y ranger ces courriels. Vous pourrez également y ranger les courriers papiers numérisés ;

3/ Enregistrer les pièces-jointes à part uniquement si elles sont essentielles ;

4/ Pensez à supprimer de votre messagerie les courriels archivés.

#### **AVANTAGES**

- Évite l'engorgement de la messagerie
- Dossiers complets et à jour
- L'information importante est accessible à toutes les personnes en charge d'un même dossier
- Recherche simplifiée

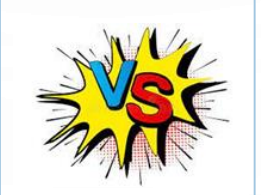

#### **INCONVÉNIENTS**

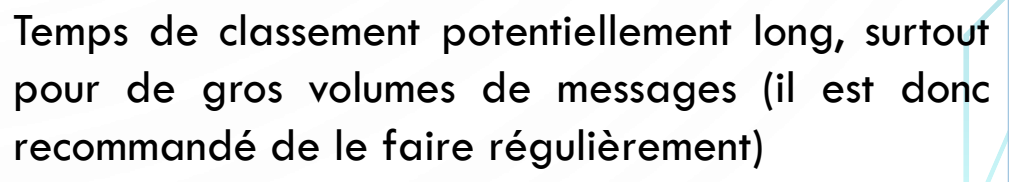

### **GESTION DE SA MESSAGERIE ÉLECTRONIQUE DÉSENGORGER SA MESSAGERIE**

**Supprimez régulièrement les spams, brouillons et le contenu de la corbeille**

*Supprimer 30 courriels = Économiser 24h de consommation d'une ampoule*

**Supprimez les signatures avec images car elles génèrent du trafic de données et alourdissent votre messagerie**

**Supprimez progressivement les courriels qui ne contiennent pas d'information essentielle ou dont l'information est périmée** 

> *Pensez à utiliser des filtres (taille, nom d'expéditeur, date)*

*Indiquez comme « lus » les messages de plus de 6 mois. S'ils n'ont pas été ouverts, c'est qu'ils ne contiennent probablement pas d'informations essentielles*

**Seuls les messages « non lus » doivent apparaître dans votre boîte de réception**

**Supprimez les courriels reçus à titre informatif ou d'ordre privé ou personnels**

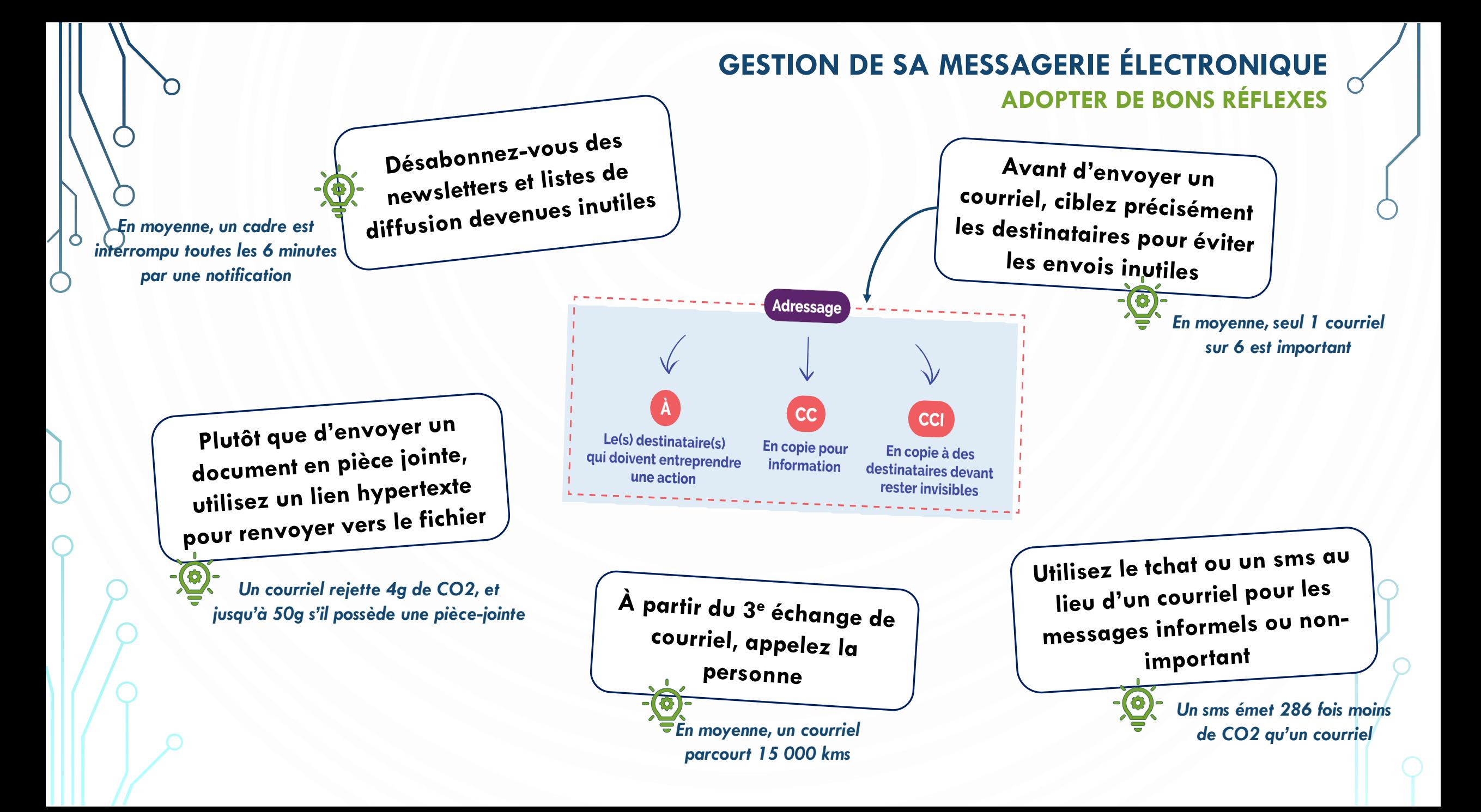

#### **LE CLEANING DAY NUMÉRIQUE POUR FAIRE LE MÉNAGE DANS SA MESSAGERIE**

**Basculez tous les messages devenus inutiles dans la corbeille de votre messagerie**

Pensez à regarder dans « Réception », « Envoyé », dans les différents dossiers si vous en avez créés et également dans le dossier « Archives » si vous avez un. **Pensez à utiliser des filtres : taille, date, nom d'expéditeur.** Ne les supprimez pas tout de suite.

Ne les supprimez pas tout de suite.

**Placez dans la corbeille tous les brouillons et courriers indésirables**

**Notez le nombre et le poids total des messages à supprimer dans la corbeille**

Pour visualiser le contenu global de la corbeille, placez le curseur de votre souris sur « Corbeille » (sans cliquer). Une fenêtre va apparaître indiquant le nombre et la taille des éléments contenus dans la corbeille (nombre et poids des messages).

**Transmettez les informations recueillies**

**4**

**Procédez à la suppression définitive de tous les messages contenus dans la corbeille**

Ces éléments permettront de comptabiliser l'apport de chacun dans l'effort global.

Assurez-vous d'avoir bien réalisé l'ensemble des étapes précédentes avant de tout supprimer.

### **BESOIN D'AIDE ?**

#### **Pour toute question, n'hésitez pas à nous contacter !**

O

Archives départementales de La Réunion

02 62 94 04 14 archives.departementales@cg974.fr